#### ahaha **CISCO**

# Cisco IP tālruņa 8800. sērija **III iesm**ītota līsā lietošanas pamācība

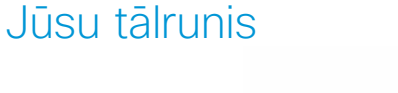

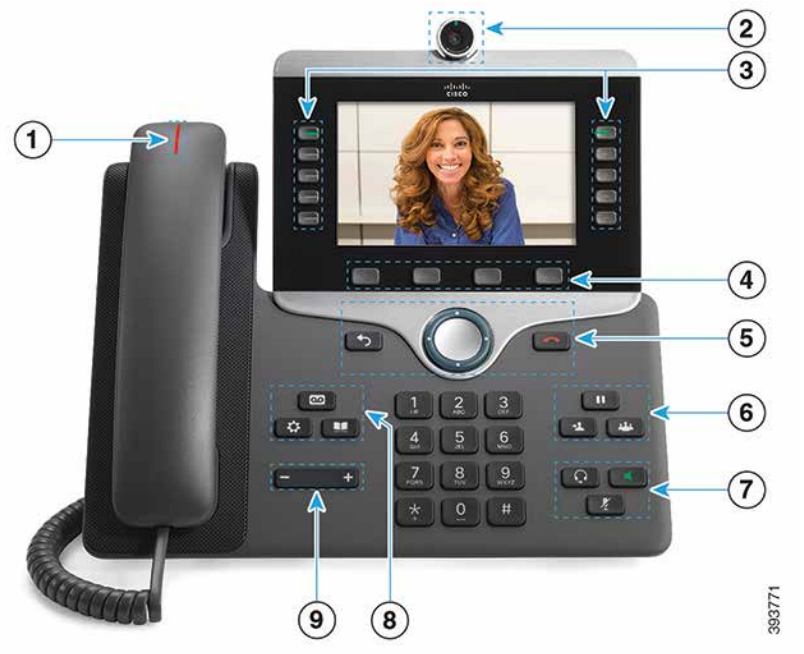

- $(1)$  lenākoša zvana vai balss pasta indikators
- 2 Kamera (Cisco IP tālrunim 8845 un 8865)
- 3 Funkciju un sesijas pogas
- 4 Izvēles taustiņi
- <sup>5</sup> Atpakaļ, navigācijas ripa (zvana poga un poga Izvēlēt.) un Atbrīvot
- 6 Aizturēt, pārsūtīt un konferences zvans
- 7 Austiņas, skaļrunis un skaņas izslēgšana
- 8 Balss pasts, lietotnes un saraksts

9 Skaļums

### Funkciju un sesijas pogas (parastas līnijas režīms)

Izmantojiet funkciju pogas (kreisajā pusē), lai skatītu līnijas zvanus vai piekļūtu funkcijām. Izmantojiet sesijas pogas (labajā pusē), lai veiktu dažādus uzdevumus, piemēram, atsāktu aizturētu sarunu.

Pogās iedegas indikatori, kas norāda statusu.

- Zaļš, deg: aktīvs zvans
- Zaļš, mirgo: aizturēts zvans
- x Oranžs, deg: tiek izmantota privāta līnija
- Oranžs, mirgo: ienākošs zvans
- Sarkans, deg: tiek izmantota attāla līnija
	- Sarkans, mirgo: attālā līnija aizturēta

#### Zvana veikšana

Ievadiet numuru un paceliet klausuli.

#### Atbildēšana uz zvanu

Nospiediet mirgojošo oranžo līnijas pogu.

#### Zvana aizturēšana

1. Nospiediet Aizturēt

2. Lai atsāktu aizturēto sarunu, vēlreiz nospiediet Aizturēt.

#### Nesen veikto zvanu apskate

- 1. Nospiediet Lietotnes <sup>。</sup>
- 2. Izvēlieties Vēsture.
- 3. Izvēlieties apskatāmo līniju.

# Zvana pārsūtīšana citai personai

- 1. Aktīvas sarunas laikā (kad tā nav aizturēta) nospiediet Pārsūtīt .
- 2. Ievadiet zvana sanēmēja tālruna numuru.
- 3. Vēlreiz nospiediet Pārsūtīt.

# Citas personas pievienošana sarunai

- 1. Aktīvas savienotas sarunas laikā (kad tā nav aizturēta) nospiediet Konferences zvans .
- 2. Nospiediet Aktīvie zvani, lai izvēlētos aizturēto sarunu.
- 3. Vēlreiz nospiediet Konferences zvans.

#### Zvanīšana, izmantojot austiņas

- 1. Pievienojiet austiņas.
- 2. Ievadiet numuru, izmantojot papildtastatūru.
- 3. Nospiediet Austinas

# Zvanīšana, izmantojot skaļruni

- 1. Ievadiet numuru, izmantojot papildtastatūru.
- 2. Nospiediet Skalrunis

### Skanas izslēgšana

- 1. Nospiediet Klusums .
- 2. Vēlreiz nospiediet Klusums, lai izslēgtu klusuma režīmu.

# Videopārraides apturēšana

(Tikai Cisco IP tālrunim 8845 un 8865.)

- 1. Pagrieziet kameras aizslēgu pretēji pulksteņrādītāja kustības virzienam, lai apturētu videopārraidi.
- 2. Pagrieziet kameras aizslēgu pulkstenrādītāja kustības virzienā, lai sāktu videopārraidi.

# Balss ziņojumu noklausīšanās

Nospiediet Zinojumi un izpildiet balss norādījumus. Lai pārbaudītu noteiktas līnijas ziņojumus, vispirms nospiediet līnijas pogu.

#### Visu zvanu pāradresācija

- 1. Izvēlieties līniju un nospiediet Pāradresēt visus.
- 2. Sastādiet numuru, uz kuru vēlaties pāradresēt zvanus, vai nospiediet Balss pasts.
- 3. Lai atkal saņemtu zvanus, nospiediet Pāradr.Izsl.

#### Skaluma regulēšana sarunas laikā

Nospiediet Skalums **pa kreisi vai pa labi**, nospiediet Skalums **pa labi**, nospiediet Skalums **pa labi**, nospiediet Skalums **pa labi**, nospiediet Skalums **pa labi**, nospiediet Skalums **pa labi**, nospiediet Skalums **pa labi** 

lai sarunas laikā regulētu klausules, austiņu vai skalruņa skalumu.

# Zvana signāla skaļuma regulēšana

#### Kad tālrunis netiek lietots, nospiediet Skaļums

**+** pa kreisi vai pa labi, lai regulētu zvana signāla skaļumu.

# Zvana signāla mainīšana

- 1. Nospiediet Lietotnes
- 2. Izvēlieties Iestatījumi > Zvana signāls.
- 3. Izvēlieties līniju.
- 4. Ritiniet zvanu signālu sarakstu un nospiediet Atskaņot, lai atskanotu skanas paraugu.
- 5. Lai saglabātu izvēli, nospiediet Iestatīt un Lietot.

# Ekrāna spilgtuma regulēšana

- 1. Nospiediet Lietotnes **. 空**
- 2. Izvēlieties Iestatījumi > Spilgtums.
- 3. Nospiediet navigācijas ripu pa kreisi, lai samazinātu, vai pa labi, lai palielinātu spilgtumu.
- 4. Nospiediet Saglabāt.

# Šrifta lieluma mainīšana

- 1. Nospiediet Lietotnes
- 2. Izvēlieties Iestatījumi > Šrifta lielums.
- 3. Izvēlieties šrifta lielumu.
- 4. Nospiediet Saglabāt.

#### Savienošana pārī ar mobilo ierīci

(Tikai Cisco IP tālrunim 8851, 8861 un 8865.)

- 1. Mobilajā ierīcē ieslēdziet uztveršanas režīmu.
- 2. IP tālrunī nospiediet Lietotnes
- 3. Izvēlieties Bluetooth > Pievienot Bluetooth.
- 4. Lai izveidotu pāra savienojumu, izvēlieties mobilo ierīci pieejamo ierīču sarakstā.
- 5. Ievadiet ieejas atslēgu mobilajā ierīcē un IP tālrunī.
- 6. Kad tiek parādīts aicinājums saglabāt mobilās ierīces adresātus, izvēlieties mobilās ierīces adresātus un zvanu vēsturi padarīt pieejamus IP tālrunī.

### Lietotāja rokasgrāmata

Pilno lietotāja rokasgrāmatu skatiet vietnē *http://www.cisco. com/c/en/us/support/collaboration-endpoints/unified-ipphone-8800-series/products-user-guide-list.html.*

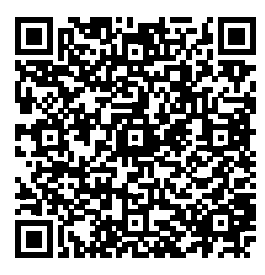

Cisco un Cisco logotips ir uzņēmuma Cisco un/vai tā partneru preču zīmes vai reģistrētas preču zīmes ASV un citās valstīs. Lai skatītu Cisco preču zīmju sarakstu, atveriet šo vietrādi URL: www.cisco. com/go/trademarks. Minētās trešo pušu preču zīmes pieder to attiecīgajiem īpašniekiem. Vārda "partneris" izmantošana nenorāda uz partnerattiecībām starp Cisco un kādu citu uzņēmumu. (1110R)